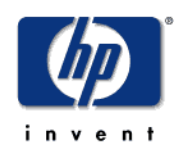

## **HP Unified Correlation Analyzer V1.0**

## **Release Notes**

**Edition: 1.0**

**for the HP-UX Itanium Operating System**

**January 2010**

© Copyright 2010 Hewlett-Packard Company

### **Legal Notices**

#### **Warranty**

The information contained herein is subject to change without notice. The only warranties for HP products and services are set forth in the express warranty statements accompanying such products and services. Nothing herein should be construed as constituting an additional warranty. HP shall not be liable for technical or editorial errors or omissions contained herein.

#### **License Requirement and U.S. Government Legend**

Confidential computer software. Valid license from HP required for possession, use or copying. Consistent with FAR 12.211 and 12.212, Commercial Computer Software, Computer Software Documentation, and Technical Data for Commercial Items are licensed to the U.S. Government under vendor's standard commercial license.

### **Copyright Notices**

© Copyright 2009 Hewlett-Packard Development Company, L.P.

### **Trademark Notices**

Adobe®, Acrobat® and PostScript® are trademarks of Adobe Systems Incorporated.

HP-UX Release 10.20 and later and HP-UX Release 11.00 and later (in both 32 and 64-bit configurations) on all HP 9000 computers are Open Group UNIX 95 branded products.

Java™ is a U.S. trademark of Sun Microsystems, Inc.

Microsoft® , Windows® and Windows NT® are U.S. registered trademarks of Microsoft Corporation.

Oracle® is a registered U.S. trademark of Oracle Corporation, Redwood City, California.

UNIX® is a registered trademark of The Open Group.

X/Open® is a registered trademark, and the X device is a trademark of X/Open Company Ltd. in the UK and other countries.

# **Contents**

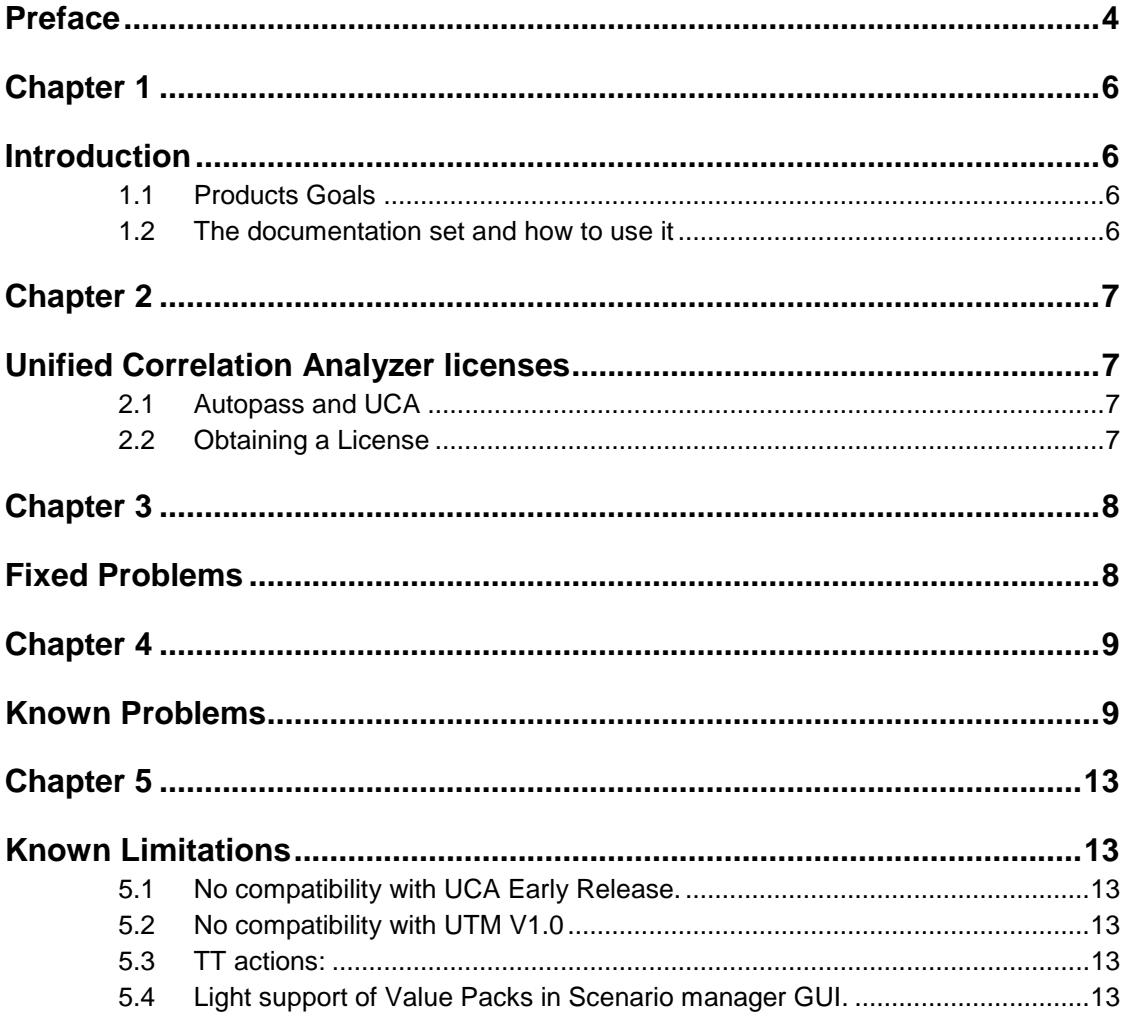

## <span id="page-3-0"></span>**Preface**

These Release Notes describe critical information related to the HP Unified Correlation Analyzer product. This Manufacturing Release kit is the first release available for customers.

**Please read this document before installing or using this Software.**

### **Software Versions**

The term UNIX is used as a generic reference to the operating system, unless otherwise specified.

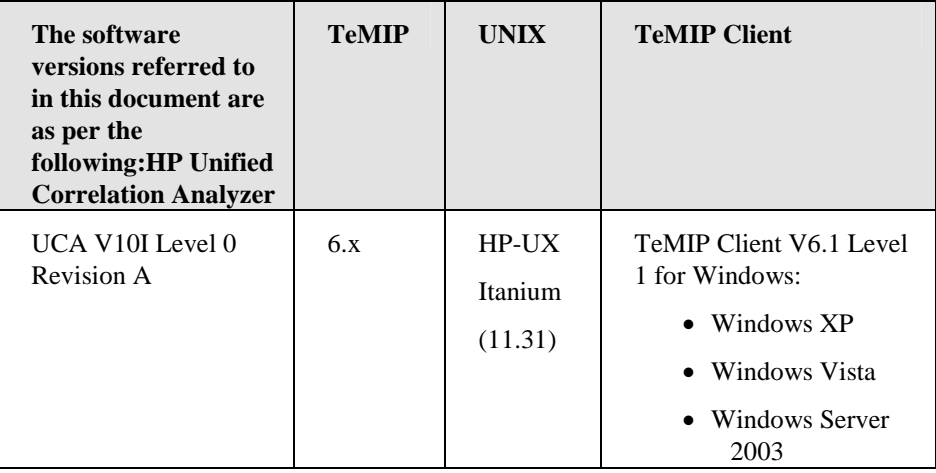

### **Typographical Conventions**

Courier Font:

- Source code and examples of file contents.
- Commands that you enter on the screen.
- Pathnames
- Keyboard key names

*Italic* Text:

- Filenames, programs and parameters.
- The names of other documents referenced in this manual.

**Bold** Text:

To introduce new terms and to emphasize important words.

### **Associated Documents**

- *HP UCA TeMIP Integration Guide*
- *HP UCA Installation and Configuration Guide*
- *HP UCA TeMIP Client User Guide*

*HP UCA User Guide*

### *Support*

Please visit our HP Software Web site at: www.hp.com/go/hpsoftwaresupport for contact information, and details about HP Software products, services, and support.

The Software support area of the Software Web site includes the following:

- Downloadable documentation
- Troubleshooting information
- Patches and updates
- Problem reporting
- Training information
- Support program information Support program information

## <span id="page-5-1"></span>**Introduction**

### <span id="page-5-2"></span>**1.1 Products Goals**

<span id="page-5-0"></span>UCA, which stands for **U**nified **C**orrelation **A**nalyzer, is a universal alarm "correlation" engine, which can be plugged to any network management system to act as an external rule-based analyzer.

However, this first release of the product is currently tightly integrated with TeMIP to perform in particular **topology-based** correlation and **service impact**. As such, it can be seen as a replacement of TSM (TeMIP Service Monitor). It has also some **problem detection** or **root cause analysis** capabilities.

## <span id="page-5-3"></span>**1.2 The documentation set and how to use it**

To get a quick overview of UCA and its privileged integration with the TeMIP Network Management System, please read the *UCA TeMIP Integration Guide* first. In contains is particular a simple example to start with.

To Install and Configure UCA, please read and comply with *UCA Installation and Configuration Guide.*

For information on correlation scenario developments, product concepts and architecture, and advanced usage please read the *UCA User Guide.*

*Note:* A training/workshop is advised for being able to fully use and master the product. Please contact NGOSS training team at [sophia-temip-training@hp.com](mailto:sophia-temip-training@hp.com) for more information.

Additionally, the *HP TeMIP Client* documentation set describes the new Alarm Navigation enhancements available in Real-time and History Alarm Handling Plug-in windows. This allows for displaying Unified Correlation Analyzer results.

# <span id="page-6-1"></span>**Unified Correlation Analyzer licenses**

## <span id="page-6-2"></span>**2.1 Autopass and UCA**

<span id="page-6-0"></span>A license key password is required to use Unified Correlation Analyzer. Licensing is managed with AutoPassJ (automatically installed with UCA).

## <span id="page-6-3"></span>**2.2 Obtaining a License**

A key must be obtained using the information provided with the license deliverable. An authorization ID is provided for each license, which allows the user to generate license keys from the HP License Key Delivery Service website according to instructions provided with the license agreement

# <span id="page-7-1"></span><span id="page-7-0"></span>**Fixed Problems**

This section is not applicable to this kit, which is the first external release of UCA V1.0 product.

# <span id="page-8-1"></span>**Known Problems**

This section lists problems discovered during testing campaign of the product, which have not been fixed in this version.

| Reference /<br><b>Severity</b> | Component | <b>Description</b>                                                                                                    | <b>Status</b>                                                            |  |
|--------------------------------|-----------|----------------------------------------------------------------------------------------------------|--------------------------------------------------------------------------|--|
| CR#2080<br>Medium              | Engine    | UCA dataload does not support quote character<br>in CSV file<br>Invalid dataload when loading from the UCA Admin<br>UI a CSV file containing quote character.<br>For instance if the column Unique_Ref is the<br>following:<br>TELLABS6300 .gefion MANAGED_ELEMENT<br>"F6200_31 .slt16_wa1 Provisioned Equipment Rack<br>0 Subrack 0 Slot 5 OSC 2P OSC Input Port Rx"<br>UCA stores in the topology DB the following entry:<br>,TELLABS6300 .gefion MANAGED_ELEMENT<br>"F6200_31 .slt16_wa1 Provisioned Equipment Rack<br>0 Subrack 0 Slot 5 OSC 2P OSC Input Port Rx<br>The ',' character is added at the beginning and the last<br>quote character is removed.<br>This kind of issue can occur when the Mesh Object<br>unique reference is set to a TeMIP Managed Object.<br>For some TeMIP Managed Object a child instance<br>name can be enclosed in quote (when the instance<br>datatype is a Latin1String). | Will be fixed in<br>next release.                                        |  |
| CR#3728<br>Low                 | Engine    | Oracle setup: some errors at first execution of<br>thedatabase setup script.<br>When executed the first time, the Oracle setup issues<br>some errors because it tries to remove objects<br>(tablespace, tables etc) when they do not exist.<br>such errors can be ignored                                                                                                    | The database setup<br>scripts will be re-<br>worked for next<br>release. |  |
| CR#3729<br>Low                 | Engine    | Oracle setup: some errors reported by oracle<br>setup scrips when run twice<br>If executed a second time, the Oracle setup script<br>issues some errors because it tries to re-create<br>objects that already exist (users, roles, sequences                                                                                                    | The database setup<br>scripts will be re-<br>worked for next<br>release. |  |

<span id="page-8-0"></span>**Table 1 Software Known Problems**

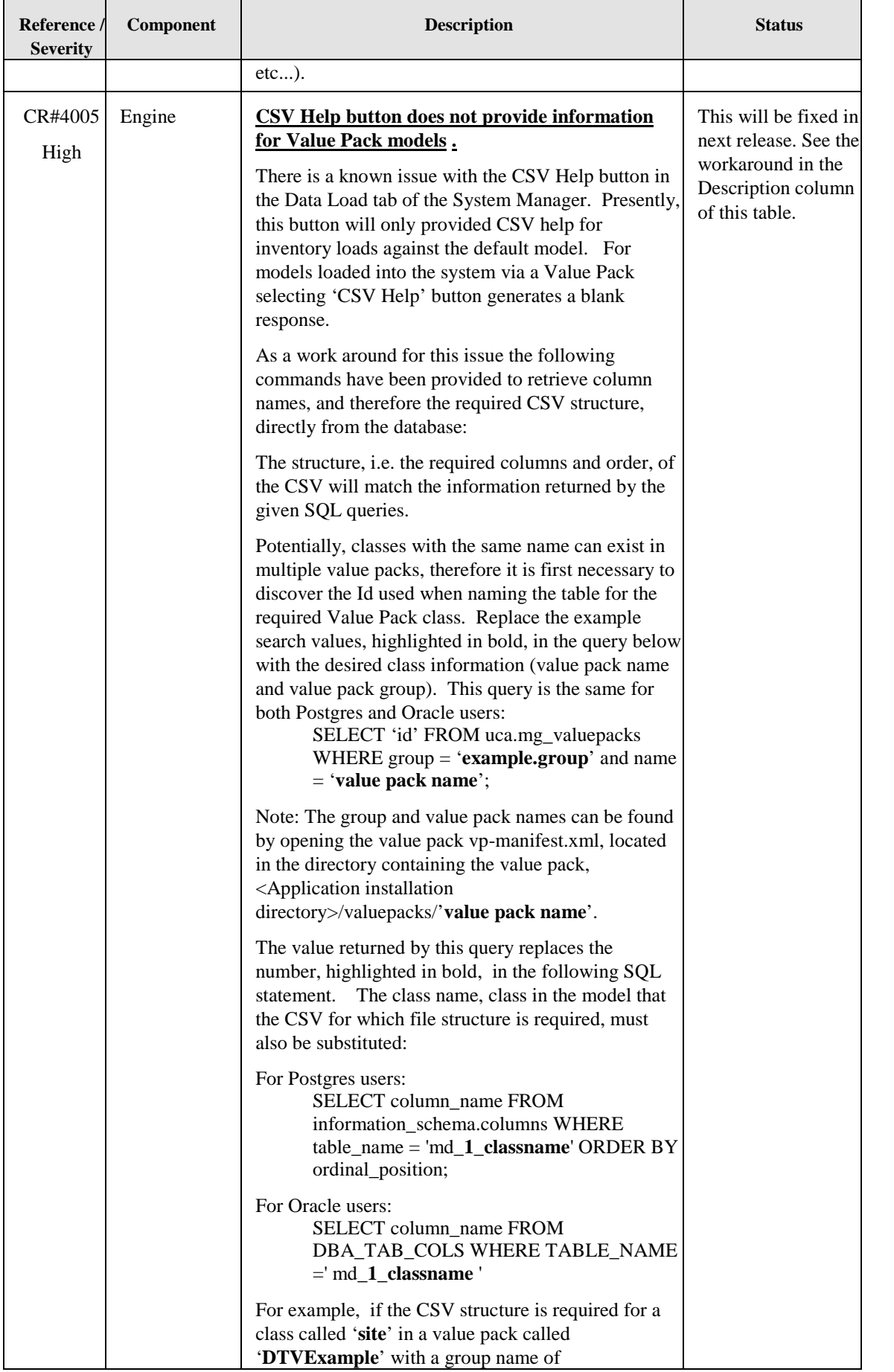

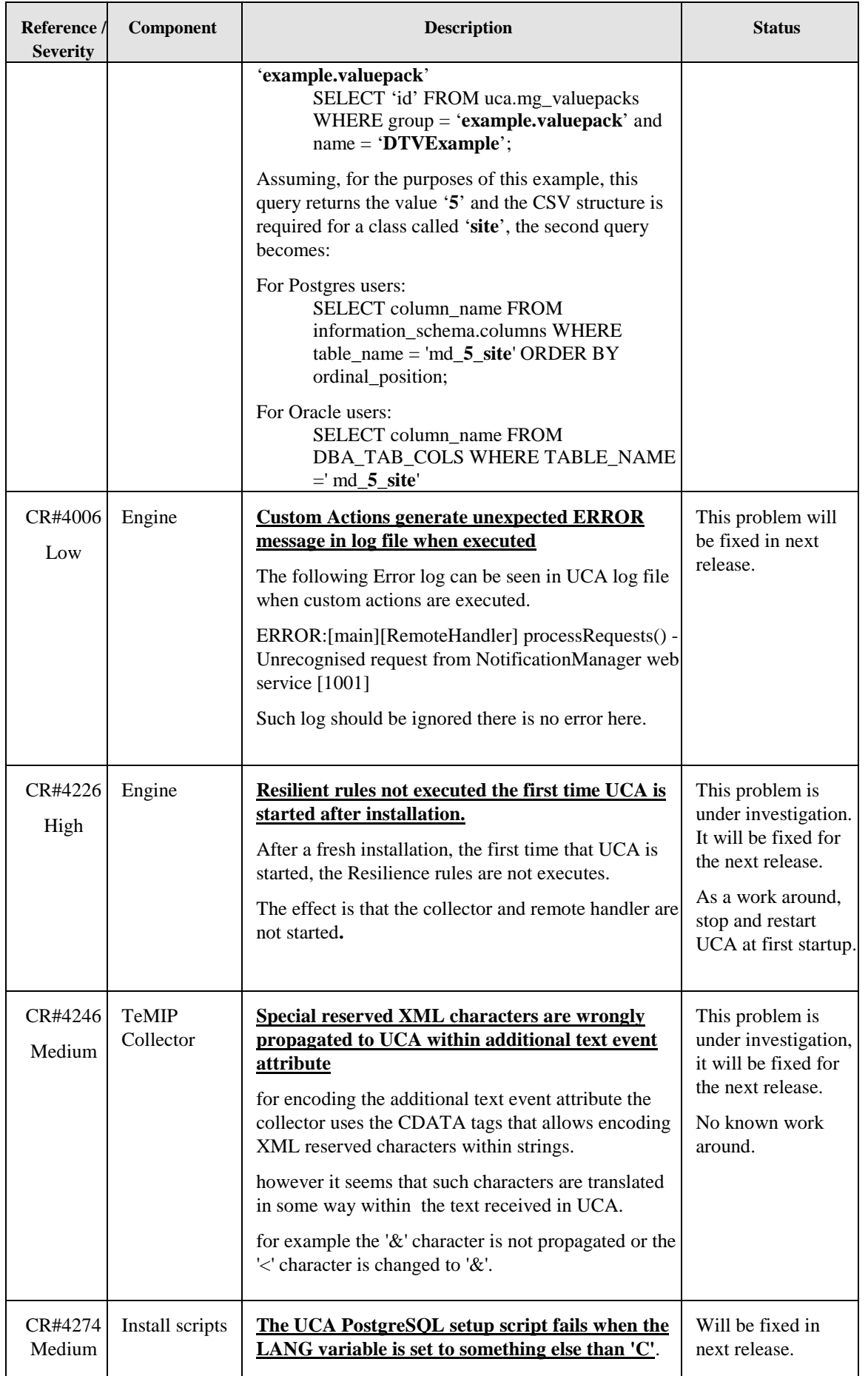

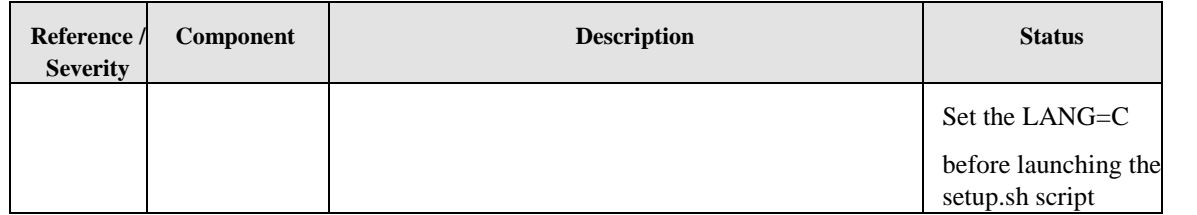

## <span id="page-12-1"></span><span id="page-12-0"></span>**Known Limitations**

## <span id="page-12-2"></span>**5.1 No compatibility with UCA Early Release.**

Due to some changes in the Database format, the UCA Manufacturing release is not compatible with the UCA Early Release. If you have the UCA Early release already installed on your system be sure to:

- Uninstall the UCA Early release.
- Remove the /opt/uca directory
- Remove the /opt/UCA-V10I directory
- Remove /var/opt/uca directory

before installing the Manufacturing Release.

### <span id="page-12-3"></span>**5.2 No compatibility with UTM V1.0**

UVA V1.0 and UTM V1.0 are not compatible. If you plan to use UTM for data loading UCA, please contact the HP support at: www.hp.com/go/hpsoftwaresupport for recommendations.

## <span id="page-12-4"></span>**5.3 TT actions:**

The UCA V1.0 provides only three actions for creating, closing and canceling Trouble Tickets in Service Manager using the OSS/J interface. Additional TT actions (for instance Associate TT) will be available in next UCA release.

### <span id="page-12-5"></span>**5.4 Light support of Value Packs in Scenario manager GUI.**

With the UCA V1.0 version, the Scenario Manager only supports Value Packs in a very basic manner. It is however possible to save a restricted set of rules (Value Pack rules) by using the 'save multiple scenario' button from the GUI. Next version will come with a full 'value pack' aware Scenario Manager.

#### **To make sure you avoid problems with UCA rules development and Value Pack usage, please read carefully the information below.**

#### UCA rules development life-cycle

We strongly recommend developing new UCA rule sets directly within a Value Pack. Once constructed, Value Packs are easier to use, maintain or share between teams.

A Value Pack (or VP for short) is a combination of model, rules, actions, sample alarms, documentation, all packaged into one logical unit. VPs can be deployed within the system (e.g. UCA engine) with a single operation. Deployment ensures that the models and rules coming from the VP are **merged** with the existing ones in the system. It also registers the VP name so that everything running in the system can be listed easily.

The current Scenario Manager has some limitations as it is not yet "VP-aware": VPs are not explicitly visible in the Scenario Manager. A new enhanced version of the Scenario Manager is currently being developed. In the mean time we strongly suggest that any UCA developer or integrator follows the recommendations given in this section when developing new rules.

With the current Scenario Manager, the main risk to keep in mind is that the "deploy rules" phase will **replace** the existing rules in the engine with the ones currently in the Scenario Manager, and will therefore potentially break the system. There is no facility to merge rules from the Scenario Manager.

| HP UCA Scenario Manager (on indic.fra.hp.com)<br>Server View Tools Help<br>File |                   |                                                                           |                               | $ \Box$ $\times$ |
|---------------------------------------------------------------------------------|-------------------|---------------------------------------------------------------------------|-------------------------------|------------------|
|                                                                                 |                   |                                                                           |                               |                  |
| 리<br>Ø<br>B<br>Э<br>Ы<br>۵                                                      | 8                 |                                                                           |                               |                  |
|                                                                                 | Type              | Description                                                               | Date Modified                 |                  |
| <b>Scenario Builder</b>                                                         | Scenario          | RESILIENCE Failover and Recovery                                          | Tue Apr 22 15:19:34 CEST 2008 |                  |
| E C scenarios                                                                   | Filter            | RESILIENCE Heartbeat Alarm                                                | Wed Jan 30 12:52:09 CET 2008  |                  |
| <b>E-3</b> RESILIENCE Failover and Recovery                                     | Mapping           | Map to System Object                                                      | Tue Jan 01 20:56:44 CET 2008  |                  |
| <b>E</b> filters and mappings                                                   | Filter            | <b>RESILIENCE Resync Alarms</b>                                           | Wed Mar 12 14:29:15 CET 2008  |                  |
|                                                                                 | Filter            | <b>RESILIENCE System Alarms</b>                                           | Tue May 05 17:28:08 CEST 2009 |                  |
| Map to System Object                                                            | <b>Rule</b>       | <b>RESILIENCE Create System Timer</b>                                     | Sun Jun 08 16:16:06 CEST 2008 |                  |
| <b>El &lt;&gt;&gt;</b> RESILIENCE Resync Alarms                                 | <b>CJ</b> Rule    | RESILIENCE Start Remote Handler                                           | Fri Sep 25 09:11:19 CEST 2009 |                  |
| Map to System Object                                                            | <b>Rule</b>       | RESILIENCE Create Server Launch Delay Ti                                  | Sun Jun 08 16:16:51 CEST 2008 |                  |
| RESILIENCE System Alarms                                                        | <b>C.</b> Rule    | <b>RESILIENCE Get Peer Status</b>                                         | Sun Jun 08 16:17:08 CEST 2008 |                  |
| Map to System Object                                                            | <b>Rule</b>       | RESILIENCE Forward Heartbeat Response                                     | Thu Mar 20 15:23:18 CET 2008  |                  |
| <b>El Vez</b> rules                                                             | <b>Rule</b>       | RESILIENCE Switch Heartbeat Source On Pr Mon Apr 28 15:32:50 CEST 2008    |                               |                  |
| RESILIENCE Create System Timer                                                  | Rule              | RESILIENCE Switch Heartbeat Source On S Mon Apr 28 15:34:14 CEST 2008     |                               |                  |
| RESILIENCE Start Remote Handler                                                 | <b>Rule</b>       | RESILIENCE Start Primary Single Server                                    | Fri Sep 25 09:36:56 CEST 2009 |                  |
| RESILIENCE Create Server Launch Delay Timer                                     | <b>Rule</b>       | RESILIENCE Start A As Primary When Both  Fri Sep 25 09:40:09 CEST 2009    |                               |                  |
| RESILIENCE Get Peer Status                                                      | <b>Rule</b>       | RESILIENCE Start Secondary Server With N Fri Sep 25 09:42:07 CEST 2009    |                               |                  |
| RESILIENCE Forward Heartbeat Response                                           | <b>Rule</b>       | RESILIENCE Suspend External Event Proces Thu Mar 20 15:23:56 CET 2008     |                               |                  |
| RESILIENCE Switch Heartbeat Source On Primary                                   | <b>Rule</b>       | RESILIENCE Get And Replay Events From P Wed Aug 19 14:11:56 CEST 2009     |                               |                  |
| RESILIENCE Switch Heartbeat Source On Secondary                                 | <b>Rule</b>       | RESILIENCE Promote Secondary Server                                       | Tue Mar 24 13:37:49 CET 2009  |                  |
| RESILIENCE Start Primary Single Server                                          | <b>Rule</b>       | RESILIENCE Detect Dual Primary Servers                                    | Thu Aug 06 17:00:26 CEST 2009 |                  |
| RESILIENCE Start A As Primary When Both Available                               | <b>Rule</b>       | RESILIENCE Remove Normal Mesh Object                                      | Wed Jan 30 11:26:15 CET 2008  |                  |
| RESILIENCE Start Secondary Server With Normal Inte                              | <b>C.</b> Rule    | RESILIENCE Remove Normal Child Group                                      | Thu Dec 27 12:17:17 CET 2007  |                  |
| <b>Research Suspend External Event Processing</b>                               | <b>C.</b> Rule    | RESILIENCE Remove Normal Associate Group Thu Dec 27 12:17:52 CET 2007     |                               |                  |
| RESILIENCE Get And Replay Events From Primary                                   | <b>C.</b> Rule    | RESILIENCE Start Local Generic Collector on Fri Sep 11 11:57:47 CEST 2009 |                               |                  |
| RESILIENCE Promote Secondary Server                                             | <b>C.</b> Rule    | RESILIENCE Switch to Local Generic Collect Tue Nov 03 17:35:02 CET 2009   |                               |                  |
| <b>P. J RESILIENCE Detect Dual Primary Servers</b>                              | <b>P. J. Rule</b> | RESILIENCE Switch to Local Generic Collect Tue Oct 20 16:32:57 CEST 2009  |                               |                  |
| RESILIENCE Remove Normal Mesh Object                                            | <b>Rule</b>       | RESILIENCE Restart Remote Handler on Pri Tue Nov 03 17:37:31 CET 2009     |                               |                  |
| RESILIENCE Remove Normal Child Group                                            | <b>Rule</b>       | RESILIENCE Resume Event Processing On I Mon Sep 21 11:01:52 CEST 2009     |                               |                  |
| RESILIENCE Remove Normal Associate Group                                        | <b>Rule</b>       | RESILIANCE Flush Secondary History                                        | Wed Sep 30 17:56:24 CEST 2009 |                  |
| RESILIENCE Start Local Generic Collector on Primary                             | <b>Rule</b>       | RESILIENCE Restart Remote Handler on Se Tue Nov 03 17:37:06 CET 2009      |                               |                  |
| RESILIENCE Switch to Local Generic Collector on Prima                           | Scenario          | SDH                                                                       | Tue Mar 24 14:18:12 CET 2009  |                  |
|                                                                                 | Rule              | SDH Propagate TerminationPoint Failure                                    | Wed Dec 09 11:28:02 CET 2009  |                  |
| $\left  \cdot \right $                                                          | Rule              | SDH Propagate Trail Failure on Segment                                    | Wed Dec 09 11:28:07 CET 2009  |                  |

**Figure 1: Scenario Manager deploy rules button: don't use it!**

The rule of thumb to remember is to never use the "deploy rules" button of the Scenario Manager, unless you know what you are doing (i.e. removing all existing rules in the engine, including system ones for process monitoring and resilience). A warning popup dialog box asks for a confirmation anyway.

| <b>AHP UCA Scenario Manager (on indic.fra.hp.com)</b>              |                                                   |                                                                           | $ \Box$ $\times$                                     |
|--------------------------------------------------------------------|---------------------------------------------------|---------------------------------------------------------------------------|------------------------------------------------------|
| File Server View Tools Help                                        |                                                   |                                                                           |                                                      |
| 뮤<br>馬<br>Ð<br>Ś.<br>۵                                             |                                                   |                                                                           |                                                      |
|                                                                    |                                                   |                                                                           |                                                      |
|                                                                    | Type                                              | Description                                                               | Date Modified                                        |
| <b>Scenario Builder</b>                                            | Scenario                                          | RESILIENCE Failover and Recovery                                          | Tue Apr 22 15:19:34 CEST 2008                        |
| $\Box$ scenarios                                                   | Filter                                            | <b>RESILIENCE Heartbeat Alarm</b>                                         | Wed Jan 30 12:52:09 CET 2008                         |
| <b>E-3</b> RESILIENCE Failover and Recovery                        | Mapping                                           | Map to System Object                                                      | Tue Jan 01 20:56:44 CET 2008                         |
| Electric filters and mappings                                      | Filter                                            | <b>RESILIENCE Resync Alarms</b>                                           | Wed Mar 12 14:29:15 CET 2008                         |
| RESILIENCE Heartbeat Alarm                                         | Filter                                            | <b>RESILIENCE System Alarms</b>                                           | Tue May 05 17:28:08 CEST 2009                        |
| Map to System Object                                               | <b>CJ</b> Rule                                    | RESILIENCE Create System Timer                                            | Sun Jun 08 16:16:06 CEST 2008                        |
| <b>E- &lt;&lt; RESILIENCE Resync Alarms</b>                        | <b>CJ</b> Rule                                    | RESILIENCE Start Remote Handler                                           | Fri Sep 25 09:11:19 CEST 2009                        |
| Map to System Object                                               | <b>AJ Rule</b>                                    | RESILIENCE Create Server Launch Delay Ti                                  | Sun Jun 08 16:16:51 CEST 2008                        |
| <b>E- &lt;&lt; RESILIENCE System Alarms</b>                        | <b>A.</b> Rule                                    | <b>RESILIENCE Get Peer Status</b>                                         | Sun Jun 08 16:17:08 CEST 2008                        |
| Map to System Object                                               | <b>Rule</b>                                       | RESILIENCE Forward Heartbeat Response                                     | Thu Mar 20 15:23:18 CET 2008                         |
| El V rules                                                         | dia more                                          | neen tekken ettatt utgartbeat Source On Pr Mon Apr 28 15:32:50 CEST 2008  |                                                      |
| <b>Load Data</b><br>RESILIENCE Create System Timer                 |                                                   | $\overline{\mathbf{x}}$                                                   | eartbeat Source On S Mon Apr 28 15:34:14 CEST 2008   |
| RESILIENCE Start Remote Handler                                    |                                                   | mary Single Server                                                        | Fri Sep 25 09:36:56 CEST 2009                        |
| $\boldsymbol{\eta}$<br>RESILIENCE Create Server Launch Delay Timer | Are you sure you want to deploy the data?         |                                                                           | As Primary When Both  Fri Sep 25 09:40:09 CEST 2009  |
| <b>RESILIENCE Get Peer Status</b>                                  | This will replace the current data on the server. |                                                                           | condary Server With N Fri Sep 25 09:42:07 CEST 2009  |
| RESILIENCE Forward Heartbeat Response                              | Yes                                               | No                                                                        | External Event Proces Thu Mar 20 15:23:56 CET 2008   |
| RESILIENCE Switch Heartbeat Source On Prima                        |                                                   |                                                                           | Replay Events From P Wed Aug 19 14:11:56 CEST 2009   |
| RESILIENCE Switch Heartbeat Source On Secondary                    |                                                   | <b>Representation of Secondary Server</b>                                 | Tue Mar 24 13:37:49 CET 2009                         |
| RESILIENCE Start Primary Single Server                             | <b>Rule</b>                                       | RESILIENCE Detect Dual Primary Servers                                    | Thu Aug 06 17:00:26 CEST 2009                        |
| RESILIENCE Start A As Primary When Both Available                  | <b>A</b> Rule                                     | RESILIENCE Remove Normal Mesh Object                                      | Wed Jan 30 11:26:15 CET 2008                         |
| RESILIENCE Start Secondary Server With Normal Inte-                | <b>A</b> Rule                                     | RESILIENCE Remove Normal Child Group                                      | Thu Dec 27 12:17:17 CET 2007                         |
| RESILIENCE Suspend External Event Processing                       | <b>CJ</b> Rule                                    | RESILIENCE Remove Normal Associate Group Thu Dec 27 12:17:52 CET 2007     |                                                      |
| RESILIENCE Get And Replay Events From Primary                      | <b>2.</b> Rule                                    | RESILIENCE Start Local Generic Collector on Fri Sep 11 11:57:47 CEST 2009 |                                                      |
| RESILIENCE Promote Secondary Server                                | <b>CJ</b> Rule                                    | RESILIENCE Switch to Local Generic Collect Tue Nov 03 17:35:02 CET 2009   |                                                      |
| RESILIENCE Detect Dual Primary Servers                             | <b>CJ Rule</b>                                    | RESILIENCE Switch to Local Generic Collect Tue Oct 20 16:32:57 CEST 2009  |                                                      |
| RESILIENCE Remove Normal Mesh Object                               | <b>Rule</b>                                       | RESILIENCE Restart Remote Handler on Pri Tue Nov 03 17:37:31 CET 2009     |                                                      |
| RESILIENCE Remove Normal Child Group                               | Rule                                              | RESILIENCE Resume Event Processing On I Mon Sep 21 11:01:52 CEST 2009     |                                                      |
| RESILIENCE Remove Normal Associate Group                           | <b>A</b> Rule                                     | RESILIANCE Flush Secondary History                                        | Wed Sep 30 17:56:24 CEST 2009                        |
| RESILIENCE Start Local Generic Collector on Primary                | <b>A.</b> Rule                                    | RESILIENCE Restart Remote Handler on Se Tue Nov 03 17:37:06 CET 2009      |                                                      |
| RESILIENCE Switch to Local Generic Collector on Prima              | Scenario                                          | SDH                                                                       | Tue Mar 24 14:18:12 CET 2009                         |
|                                                                    | <b>2.</b> Rule                                    | SDH Propagate TerminationPoint Failure                                    | Wed Dec 09 11:28:02 CET 2009                         |
| $\left  \right $                                                   | <b>Q.</b> Rule                                    | SDH Propagate Trail Failure on Segment                                    | Wed Dec 09 11:28:07 CET 2009<br>$\blacktriangledown$ |
| Status: The validation was successful                              |                                                   |                                                                           |                                                      |

**Figure 2: Scenario Manager deploy rules warning popup**

Note that the same problem occurs when loading a new model manually from the system manager utility. The new model will erase and replace the existing one.

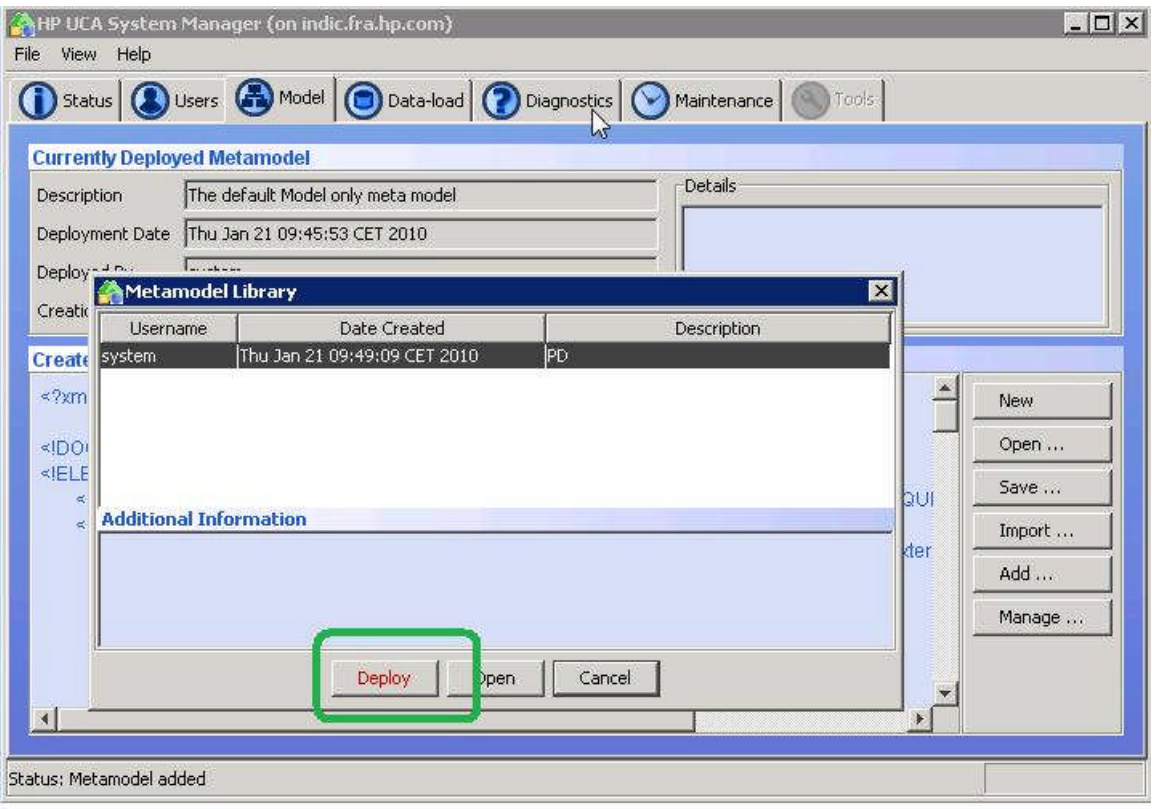

**Figure 3: System Manager model deployment: don't use it!**

The Value Pack mechanism is for now the only one that allows merging models and rules. This is done through the vp-deploy.sh command line program only.

#### Creating a new empty Value Pack

An UCA Value Pack is a directory under the \$UCA\_HOME/valuepacks location. It has a predefined structure as follows:

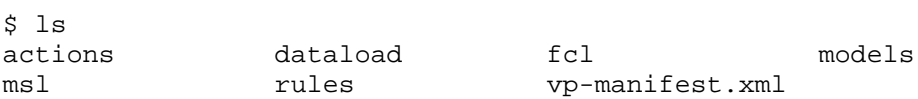

This structure and the content of the vp-manifest.xml file are fully described in the UCA User Guide document (Vakue Pack chapter). Please refer to this document for details.

For a new empty VP, the manifest file is the only mandatory one. In particular the rules or models directories can remain empty. For instance:

```
# cd /opt/uca/valuepacks/
# ls myVP/*
myVP/vp-manifest.xml
myVP/actions:
total 16
Readme.txt
myVP/dataload:
total 0
```

```
myVP/fcl:
total 0
myVP/models:
total 0
myVP/msl:
total 0
myVP/rules:
total 0
# cat myVP/vp-manifest.xml
cat myVP/vp-manifest.xml
<?xml version="1.0" encoding="UTF-8"?>
<valuepack vp-format-version="1.0">
  <group>example</group>
  <name>myVP</name>
  <version>1.0</version>
  <description>A dummy example</description>
  <priority>10</priority>
  <dependencies>
    <dependency>system.system</dependency>
  </dependencies>
</valuepack>
# cd /opt/UCA-V10I/uca/bin
# vp-deploy.sh hot-deploy.sh myVP system system
VP deployed ok
```
#### Modifying the VP content and testing your rules

The Value Pack model must be placed in the "models" directory as an xmi file. If you subsequently edit with an UML editor, please make sure you save the file in this directory.

The same thing applies for the rules file. It can initially be created form the Scenario Manager, and then saved in the "rules" directory of the VP, with the "File -> Save Multiple Scenarios" menu option.

From this point, each time you modify the rules file, it should be saved in this VP directory. The rules should then be deployed with the vp-deploy.sh command and not from the GUI.

| HP UCA Scenario Manager (on indic.fra.hp.com)<br>Server View Tools Help<br>File |                                  |                         |                                                       | $ \Box$ $\times$                                                |  |
|---------------------------------------------------------------------------------|----------------------------------|-------------------------|-------------------------------------------------------|-----------------------------------------------------------------|--|
| $\alpha$ <sup>B</sup>                                                           | Ð<br>8.<br>S                     |                         |                                                       |                                                                 |  |
|                                                                                 | Type                             |                         | Description                                           | Date Modified                                                   |  |
| <b>Scenario Builder</b>                                                         | Select Scenarios To Swe          |                         |                                                       | $\overline{\mathbf{x}}$ lilover and Reco Tue Apr 22 15:19:34 CE |  |
| 日 <sup>1</sup> scenarios                                                        | Scenario Name                    | Selected                | eartheat Alarm                                        | Wed Jan 30 12:52:09 C                                           |  |
| <b>E-3</b> RESILIENCE Failover and Recovery                                     | RESILIENCE Failover and Recovery |                         | Object                                                | Tue Jan 01 20:56:44 CE                                          |  |
| <b>Electric Filters and mappings</b>                                            |                                  | г<br>г                  | esync Alarms                                          | Wed Mar 12 14:29:15 C                                           |  |
| RESILIENCE Heartbeat Alarr                                                      | <b>SDH</b>                       |                         | stem Alarms                                           | Tue May 05 17:28:08 CE                                          |  |
| Map to System Object                                                            | <b>TRANSMISSION Failure</b>      | г                       |                                                       | leate System Timer Sun Jun 08 16:16:06 CE                       |  |
| <b>El &lt;&gt; RESILIENCE Resync Alarms</b>                                     | RADIO Failure                    | $\overline{\mathbf{v}}$ |                                                       | art Remote Han Fri Sep 25 09:11:19 CES                          |  |
| Map to System Object                                                            | SERVICE Impact                   | г                       |                                                       | eate Server Lau Sun Jun 08 16:16:51 CE                          |  |
| <b>El « RESILIENCE System Alarms</b>                                            | Site Problem Detection           | п                       | <b>It Peer Status</b>                                 | Sun Jun 08 16:17:08 CE                                          |  |
| Map to System Object                                                            |                                  |                         |                                                       | Irward Heartbea Thu Mar 20 15:23:18 CE                          |  |
| 白 <sup>5</sup> rules                                                            |                                  |                         |                                                       | witch Heartbeat  Mon Apr 28 15:32:50 CE                         |  |
| RESILIENCE Create System                                                        |                                  |                         |                                                       | witch Heartbeat  Mon Apr 28 15:34:14 CE                         |  |
| RESILIENCE Start Remote H                                                       |                                  |                         |                                                       | art Primary Singl Fri Sep 25 09:36:56 CES                       |  |
| RESILIENCE Create Server L                                                      |                                  |                         |                                                       | art A As Primary Fri Sep 25 09:40:09 CES                        |  |
| RESILIENCE Get Peer Status                                                      |                                  |                         |                                                       | art Secondary S Fri Sep 25 09:42:07 CES                         |  |
| RESILIENCE Forward Hearth                                                       |                                  |                         |                                                       | spend External  Thu Mar 20 15:23:56 CE                          |  |
| RESILIENCE Switch Heartbe                                                       |                                  |                         |                                                       | It And Replay E Wed Aug 19 14:11:56 C                           |  |
| RESILIENCE Switch Heartbe                                                       | <br>Cancel<br>Save               |                         |                                                       | omote Secondar Tue Mar 24 13:37:49 CE                           |  |
| RESILIENCE Start Primary Simpson                                                |                                  |                         |                                                       | stect Dual Primar Thu Aug 06 17:00:26 CE                        |  |
|                                                                                 | Rule <sub></sub>                 |                         |                                                       | RESILIENCE Remove Normal M Wed Jan 30 11:26:15 C                |  |
| RESILIENCE Start A As Primary When Both Available                               | <b>Rule</b>                      |                         |                                                       | RESILIENCE Remove Normal C Thu Dec 27 12:17:17 CE               |  |
| RESILIENCE Start Secondary Server With Normal Inte                              | <b>Rule</b>                      |                         |                                                       | RESILIENCE Remove Normal A Thu Dec 27 12:17:52 CE               |  |
| $\left  \cdot \right $<br><b>Rule</b>                                           |                                  |                         | RESILIENCE Start Local Generi Fri Sep 11 11:57:47 CES |                                                                 |  |
|                                                                                 |                                  |                         |                                                       |                                                                 |  |
| Status: OK                                                                      |                                  |                         |                                                       |                                                                 |  |
|                                                                                 |                                  |                         |                                                       |                                                                 |  |

**Figure 4: Scenario Manager Save Multiple Scenarios: select the rules for your VP only**